# San)isk<sup>®</sup>

## **SanDisk MobileMate™ Memory Stick™ Plus**

#### **Français**

### **Vous pouvez enregistrer votre produit en ligne à http://www.sandisk.com/registration.**

Les droits qui vous sont accordés dans le cadre de la garantie du produit sont protégés même si vous ne l'enregistrez pas.

#### CONFIGURATION SYSTÈME

#### **Connexion**

• Port USB 2.0 pour le transfert de données haute vitesse

- **Systèmes d'exploitation pris en charge**
- Windows ME, 2000, XP, Vista
- Mac OS 9.2+, 10.1.2+

#### CONTENU DE L'EMBALLAGE

• Lecteur-graveur USB 2.0 MobileMate™ Memory Stick™ Plus (support de stockage non inclus)

#### **CONNEXION**

La connexion du lecteur-graveur MobileMate™ Memory Stick™ Plus au port USB est simple. Il suffit de le brancher directement à l'ordinateur.

**Icônes de disque Windows** : Lorsque vous connectez le lecteur-graveur<br>MobileMate™ Memory Stick™ Plus à un système d'exploitation Windows, une icône de disque amovible s'affiche dans Poste de travail avec la lettre de lecteur venant d'être affectée au lecteur-graveur MobileMate™ Memory Stick™ Plus.

**Icônes de disque Macintosh** : Lorsque vous connectez le lecteur-graveur MobileMate™ Memory Stick™ Plus à un système d'exploitation Macintosh, une icône de disque amovible intitulée « sans titre » correspondant au lecteur-graveur MobileMate™ Memory Stick™ Plus s'affiche sur le bureau quand une carte est insérée.

#### UTILISATION

Le lecteur-graveur MobileMate™ Memory Stick™ Plus comporte deux logements. Le plus grand est destiné aux cartes Memory Stick, Memory Stick Duo et Memory Stick PRO Duo (aucun adaptateur nécessaire); le plus petit est conçu pour les cartes Memory Stick Micro (M2) (aucun adaptateur nécessaire).

#### **Insertion des cartes**

Toutes les cartes doivent être insérées de manière à ce que leur étiquette soit orientée dans le même sens que le côté du lecteur-graveur portant le nom MobileMate™ Memory Stick™ Plus.

NE FORCEZ PAS la carte dans le logement.

#### **Témoin lumineux**

Le témoin lumineux s'allume lorsqu'une carte a été correctement insérée ET que le lecteur-graveur MobileMate™ Memory Stick™ Plus est correctement connecté au port USB de l'ordinateur. Il clignote lorsque des données sont transférées depuis ou vers la carte. Pour éviter de perdre des données ou de corrompre la carte, veillez à NE JAMAIS retirer la carte ni déconnecter le lecteurgraveur USB 2.0 MobileMate™ Memory Stick™ Plus pendant que le TEMOIN<br>LUMINEUX CLIGNOTE.

#### **Retrait de la carte**

Pour retirer la carte avec Windows :

- Assurez-vous qu'aucun transfert de données n'est en cours et sortez la carte. Pour retirer la carte avec Macintosh :
- Assurez-vous qu'aucun transfert de données n'est en cours et sortez la carte.

#### **Déconnexion**

POUR ÉVITER DE PERDRE DES DONNÉES OU DE CORROMPRE LA CARTE, VEILLEZ À NE JAMAIS DÉBRANCHER LE LECTEUR-GRAVEUR DU PORT USB SANS AVOIR PRIS CONNAISSANCE DE LA PROCÉDURE CI-DESSOUS. Windows :

Utilisez l'icône de déconnexion à chaud, dans la zone de notification de la barre des tâches, pour arrêter le périphérique en toute sécurité.

*Ces étapes ne sont pas nécessaires pour XP.*

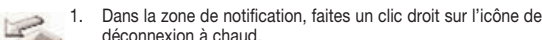

- déconnexion à chaud. 2. Sélectionnez le périphérique que vous désirez débrancher, puis cliquez sur STOP.
- 3. Lorsque Windows vous indique que vous pouvez le faire en toute sécurité, débranchez le lecteur-graveur MobileMate de l'ordinateur.

Macintosh:

- 1. Faites glisser l'icône « sans titre » du lecteur MobileMate dans la corbeille.
- 2. Débranchez le périphérique.

#### **Dépannage**

Pour consulter la Foire aux questions au sujet des messages d'erreur, visitez notre site Web à http://www.sandisk.com/retail/support.asp.

Pour toute assistance téléphonique, composez le numéro vert 866-SANDISK (866-726-3475), 7 jours sur 7.